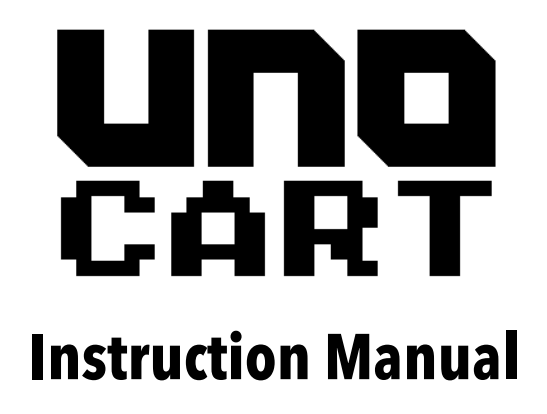

Revision 1.5 30/1/2017

**Atari XL/XE microSD multi-cart**

# **Quick Start**

The UnoCart is an Atari cartridge emulator and XEX file launcher. It supports files up to 128k in size. First, copy XEX, CAR and ROM files to a microSD card and insert it into the cartridge. Then insert the cartridge in the Atari 8-bit with the label/SD card slot facing forwards (Atari XL) or upwards (Atari XE). If the board is uncased, check you've got it the right way round. Power on the Atari. Use the cursor up and down keys to select an item and press Return to start it.

#### **Menu**

The menu allows you to navigate the files on a microSD card and select a title to use. Use the cursor up, down and [Return] keys to select items. Press [B] to go back to the parent directory. Press [ESC] to search for a file. Press [X] to disable the cartridge and boot normally (e.g. from a SIO device) – this allows you to leave the cartridge plugged in.

# **Indicator Lights**

The red led indicates the cartridge is functioning correctly and is powered. When the menu is active, the green light will indicate SD card access. After a title is selected from the menu, the green light indicates that the cartridge is active.

### **Reset Button**

Press the reset button (next to the SD card slot) to reset the cartridge. This will generally cause the Atari to crash, and the reset button on the Atari can then be pressed to return to the cartridge menu.

## **CAR Files & ROM Files**

CAR files and ROM files both contain the data for a cartridge. However CAR files have an additional 16 bytes header containing the cartridge type making it clearly identifiable to the UnoCart. In contrast, the cartridge type of a ROM file is ambiguous – e.g. an 8k ROM file could be a standard 8K cartridge, or an 8k OSS cartridge.

#### **ROM Files**

Plain ROM files are supported, but since these files are raw cartridge dumps, the UnoCart will decide what type of cartridge they come from based on the file size only. The table below shows what types will be used.

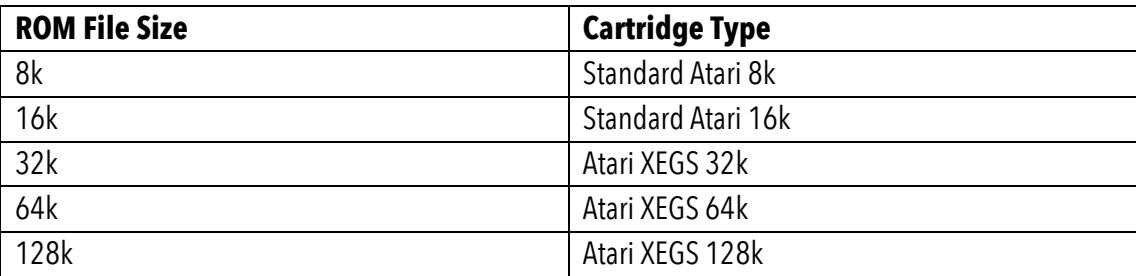

## **Supported Cartridge Types (CAR files)**

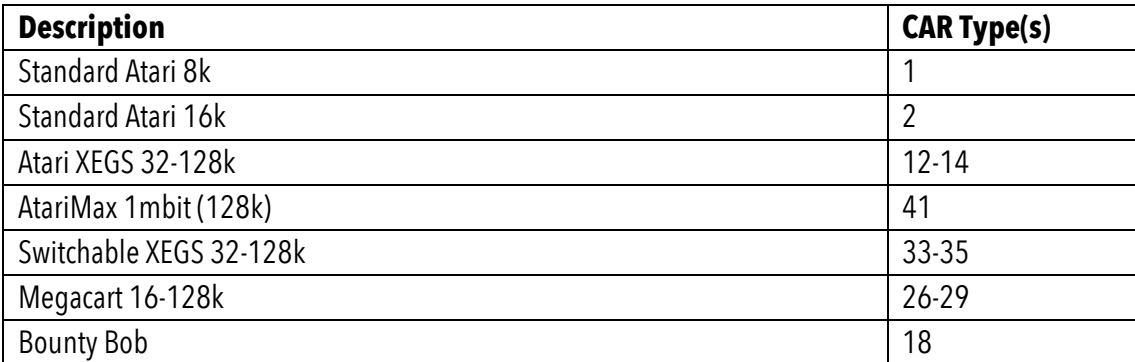

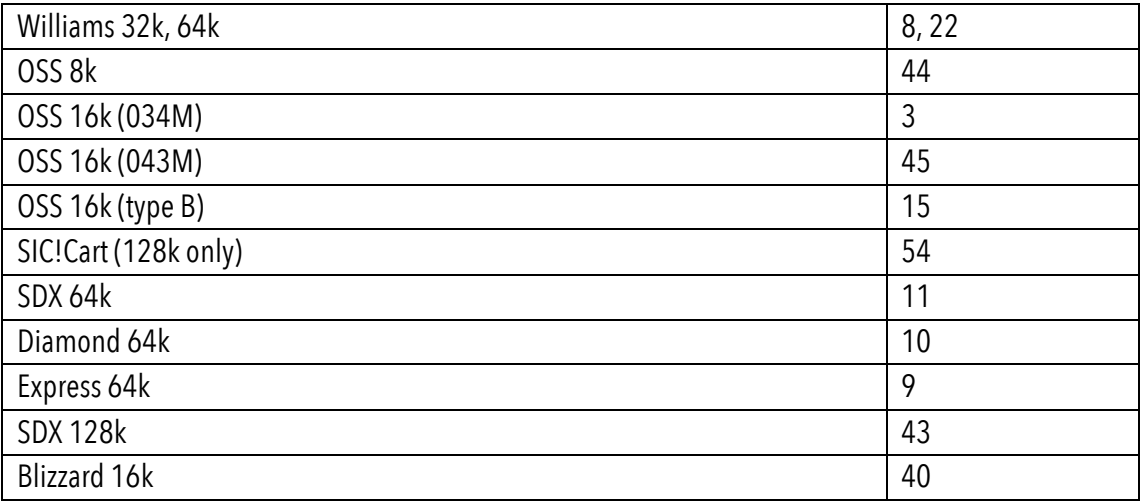

### **Converting to CAR format**

Utilities are available to convert ROM/BIN files into the CAR file format. The ROM2CAR utility available on the Ultimate cart website provides an easy drag and drop interface: https://github.com/robinhedwards/UltimateCart/

# **Problem Files**

You may come across files with a .BIN extension. These are often just .ROM files and can be renamed. You may also find ROM files where the UnoCart menu gives the error "Unsupported ROM size". This happens when the ROM file is not an exact multiple of 1,024 bytes. In this case, the ROM dump may have already been converted to a CAR file (with a 16 byte header) but has been wrongly named and you can simply rename the file from .ROM to .CAR.

# **ATR Files (64k and above XL/XE only)**

The cartridge also has simple support for reading and writing to ATR (floppy disk image) files. It supports both SD (128 byte sector) and DD (256 byte sector) images. DD images must be standard ATR files, with 128 bytes for the first 3 sectors and no padding. The device supports ATR files up to 16 megabytes in size.

When an ATR file is selected from the menu, a modified version of the Atari operating system (OS), based on the Altirra open-source LLE kernel, is installed as a "soft" OS in the 16k RAM under the OS – this allows the Atari's SIO requests to disk drive 1 (D1:) to be re-directed to the SD card in the cartridge.

The main use case for this feature is to allow you to boot a DOS formatted disk (e.g. DOS 2.5) and load and save BASIC programs to the disk. Note that the UnoCart cannot emulate a disk and cartridge at the same time.

In ATR mode, the LEDs on the cartridge indicate SIO reads (green) and writes (red) to the ATR file. Accesses to other disk drives (D2: upwards) are passed through to the SIO port as normal. This allows files to be copied between an ATR mounted on the cartridge (D1:) and other SIO devices (D2:+).

Hold down OPTION when you select the ATR file to disable BASIC. This is necessary for many games. MyPicoDOS ATRs (such as the 16 meg game compilations) will run, but SELECT should be pressed to disable high-speed SIO, and use the operating system SIO routines instead.

**Important note** – many ATRs will run correctly from the UnoCart. However, any programs that attempt to use the RAM under OS will not work, nor will any software that does not use the standard OS SIO calls.

The OS ROM is stored in the cartridge firmware, but an alternative UNO\_OS.ROM file (16k) will be loaded and installed from the root directory of the SD card instead (if such a file is present).

# **Firmware re-programming (advanced)**

The board can be re-programmed using an ST-Link device. The table below shows the pins of the SWD connector on the top left of the board (pin 1 is on the left, marked with a filled circle). Connections in bold are required for programming. The board must also be powered through the +5V pin on the right of the 2-pin power header, **not** through the +3V3 pin on the programming header to avoid back powering the on-board regulator. The latest firmware is available on the project website: https://github.com/robinhedwards/UnoCart

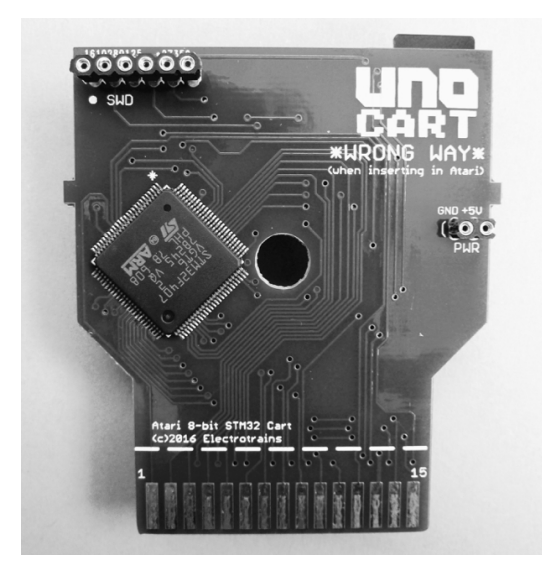

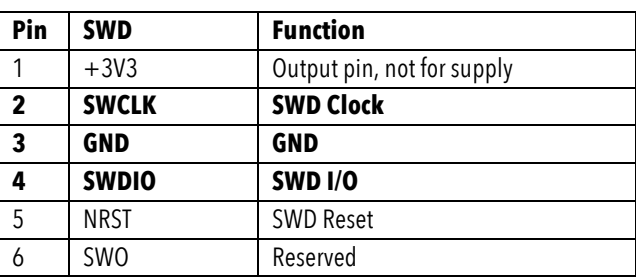

### **Microcontroller (advanced)**

The UnoCart will be fitted with either a STM32F407VGT6 (1meg flash) or a STM32F407VET6 (512k flash) microcontroller. Please refer to your PCB to determine which one is present on your device. If you are developing new firmware for the cartridge, the table below shows the pins connected to the cartridge port, LEDs & micro SD card slot.

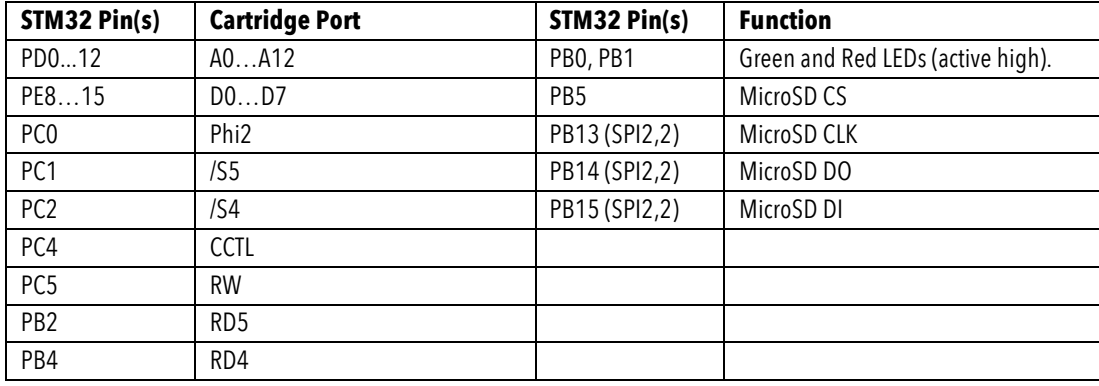

# **Credits**

Original idea, hardware and firmware by Robin Edwards (electrotrains at atariage). Altirra LLE OS used with permission from Avery Lee (phaeron at atariage). XEX loader, OS modifications and many helpful discussions thanks to Jonathan Halliday (flashjazzcat at atariage).